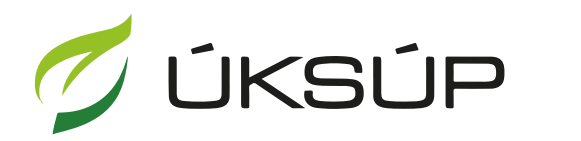

ÚSTREDNÝ KONTROLNÝ A SKÚŠOBNÝ ÚSTAV<br>POĽNOHOSPODÁRSKY V BRATISLAVE

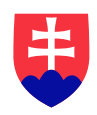

# **Manuál pre hlásenie spotreby hnojív a prípravkov na ochranu rastlín**

- 1. otvorenie stránky s elektronickými službami ÚKSÚP : <https://cur.uksup.sk/public/service-list>
- 2. výber "**Hlásenia spotreby hnojív a prípravkov na ochranu rastlín**" v záložke "**Hlásenia**"

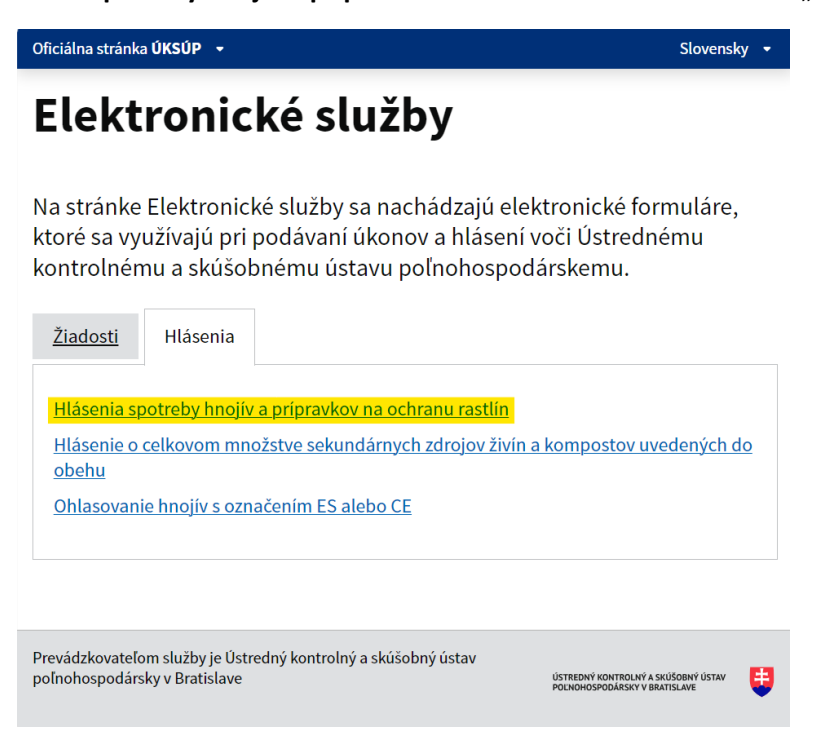

3. voľba služby "**Hlásenia spotreby hnojív a prípravkov na ochranu rastlín**" a "**Prejsť na službu**"

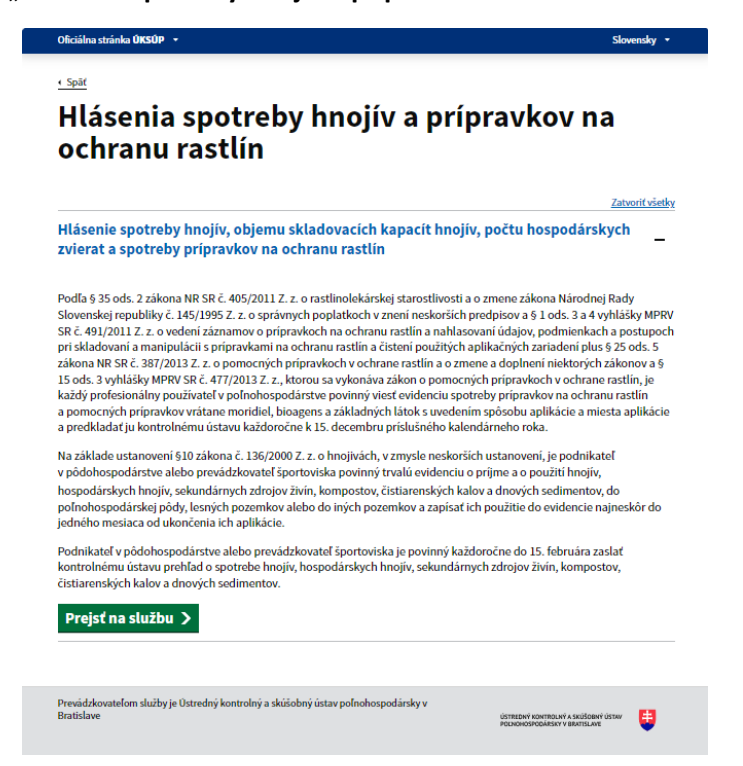

4. vyplnenie prihlasovacích údajov a následné prihlásenie cez tlačidlo "Prihlásiť sa"

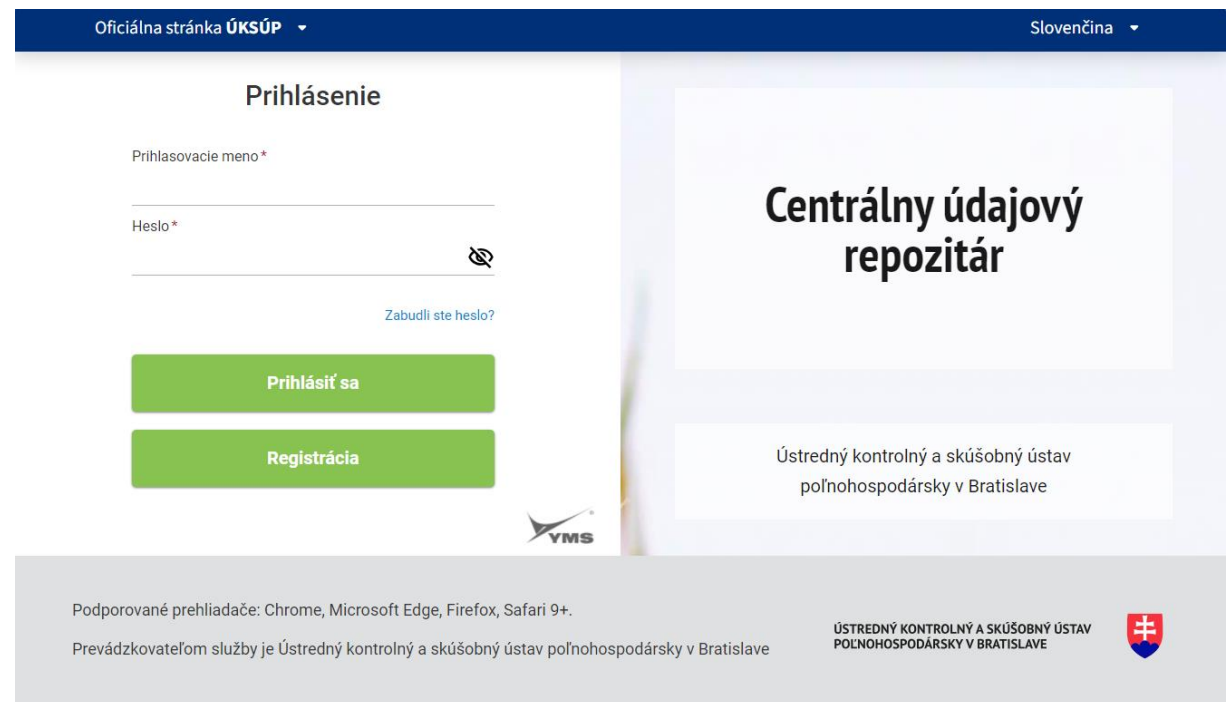

5. zobrazia sa údaje prihláseného užívateľa, kde sa vyplní kontaktná osoba, v prípade potreby aj poznámka

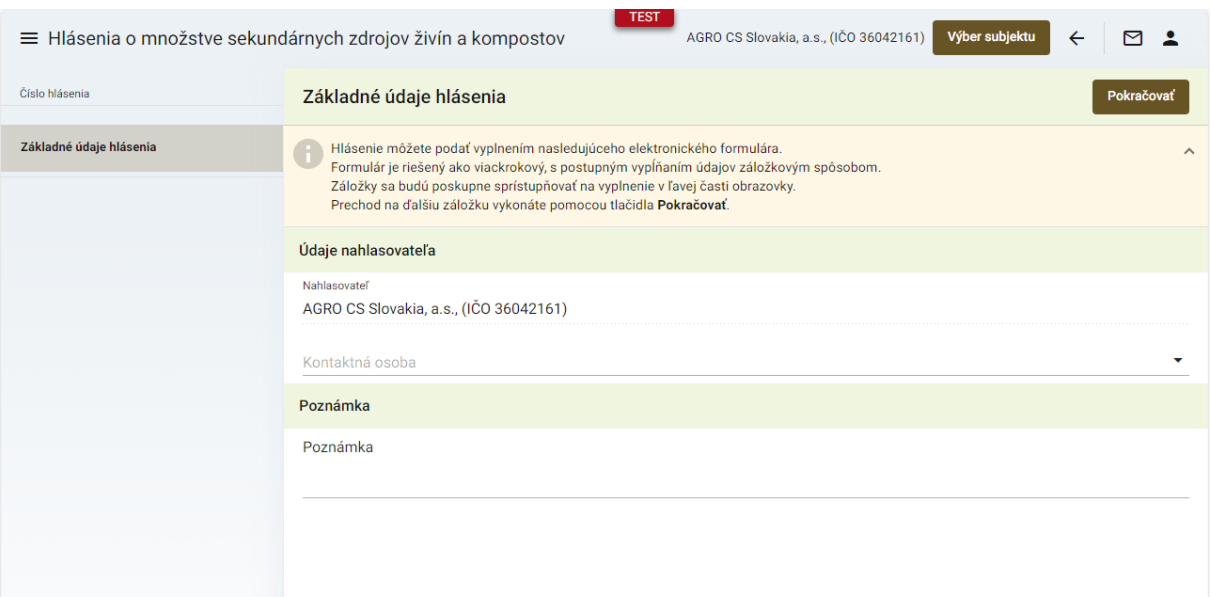

6. po kliknutí na tlačidlo "**Pokračovať**" sa zobrazí formulár s údajmi o nahlasovateľovi

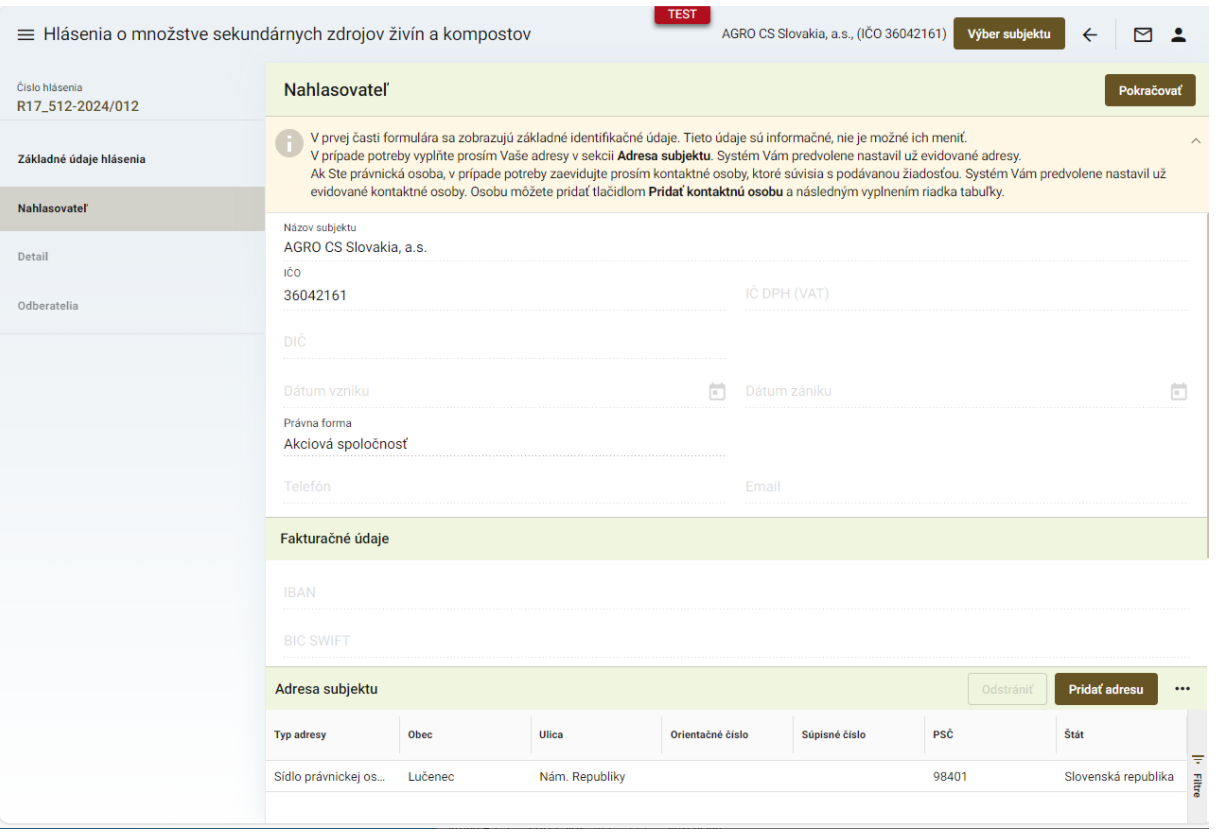

*TIP : Základné údaje o nahlasovateľovi sa prednastavia automaticky, v prípade potreby sa môžu doplniť ďalšie adresy alebo kontaktné osoby dolnej časti formulára*

7. po kliknutí na tlačidlo "**Pokračovať**" sa zobrazí ďalšia záložka "**Hospodársky rok**", kde sa automaticky prednastaví hospodársky rok podľa aktuálne prebiehajúcej kampane. Pre pokračovanie v nahlasovaní je potrebné minimálne udelenie súhlasu so spracovaním osobných údajov

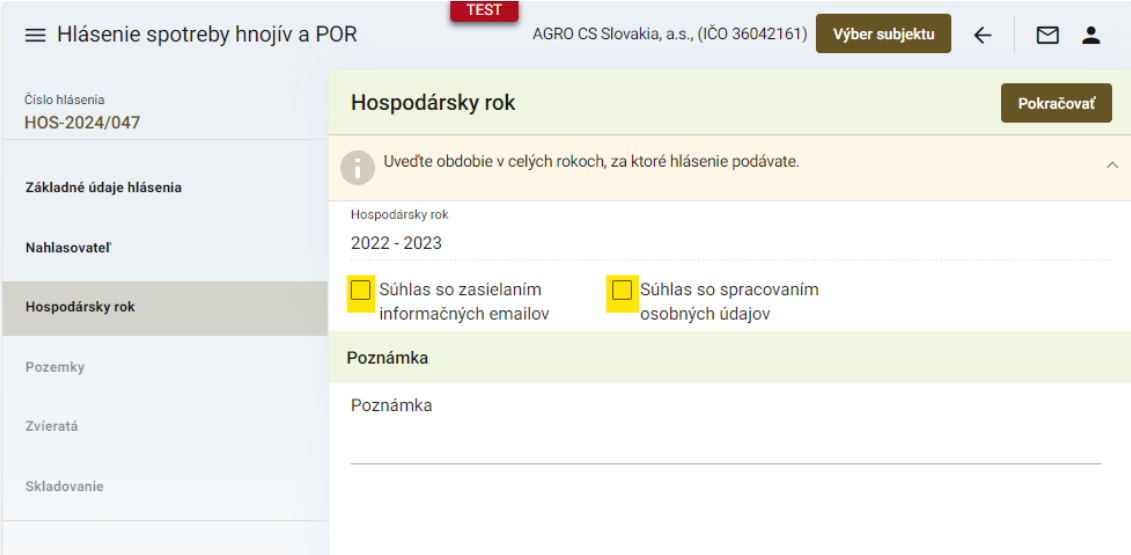

8. po kliknutí na tlačidlo "Pokračovať" sa zobrazí ďalšia záložka "Pozemky", kde sa nové záznamy vytvárajú cez tlačidlo "Pridať pozemok" a ich detail sa následne otvára dvojklikom

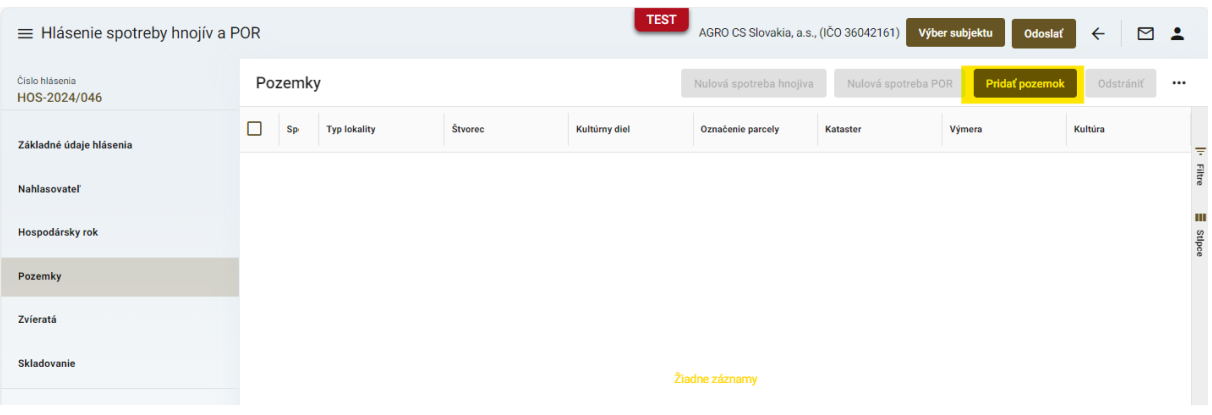

9. v maske "Detail pozemku" sa vyplnia údaje špecifikácie pozemku ("Názov honu" je voliteľné textové pole, údaje o výmerách sa dotiahnu automaticky, ale môžu byť dodatočne upravené )

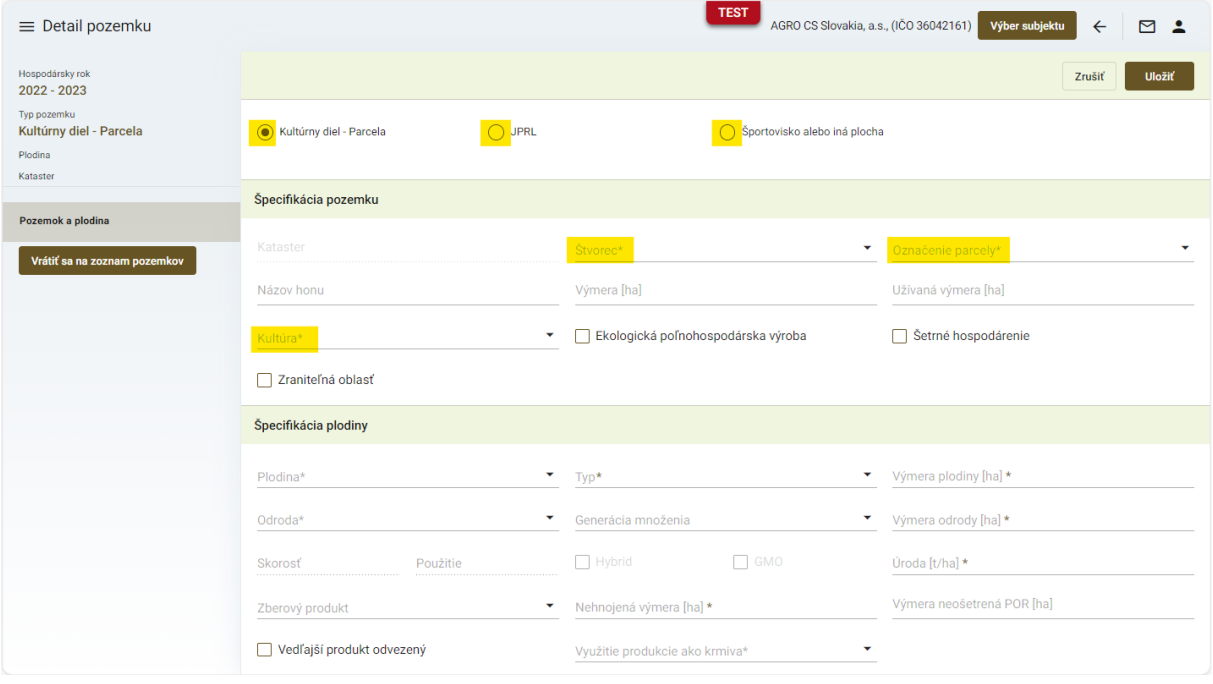

*TIP : V prvom kroku je potrebné vybrať, či sa jedná o Kultúrny diel-parcela ( napr. orná pôda, ... ), Jednotku priestorového rozdelenia lesa ( JPRL ) či Športovisko alebo iná plocha. Podľa tejto voľby sa nižšie zobrazia relevantné údaje pre daný typ pozemku* 

*TIP : Povinné polia sú vždy označené hviezdičkou a je potrebné ich vyplniť pre pokračovanie v zadávaní údajov hlásenia*

| $\equiv$ Detail pozemku                                       | <b>TEST</b><br>AGRO CS Slovakia, a.s., (IČO 36042161)<br>Výber subjektu<br>⊠<br>$\overline{\phantom{a}}$                                          |                                                                                                    |                                                                                                    |
|---------------------------------------------------------------|----------------------------------------------------------------------------------------------------|----------------------------------------------------------------------------------------------------|----------------------------------------------------------------------------------------------------|
| Hospodársky rok<br>2022 - 2023                                |                                                                                                    |                                                                                                    | Zrušiť<br><b>Uložiť</b>                                                                                                    |
| Typ pozemku<br>Kultúrny diel - Parcela<br>Plodina<br>Kataster | $\odot$ JPRL<br>Kultúrny diel - Parcela                                                                                                    | ◯ Športovisko alebo iná plocha                                                                                             |                                                                                                    |
|                                                               | <b>JPRL</b>                                                                                                    |                                                                                                    |                                                                                                    |
| Pozemok a plodina                                             | ۳                                                                                                    | ۳                                                                                                    |                                                                                                    |
| Vrátiť sa na zoznam pozemkov                                  | Kataster*<br>Čiastková plocha                                                                                                    | Lesný hospodársky celok<br>٠<br>Porastová skupina                                                                          | JPRL *                                                                                                    |
|                                                               | Špecifikácia plodiny                                                                                                    |                                                                                                    |                                                                                                    |
|                                                               |                                                                                                    |                                                                                                    |                                                                                                    |
|                                                               | Typ lesného pozemku *<br>۳                                                                                                    | ۳<br>Typ*                                                                                                    | Druh dreviny *                                                                                                    |
|                                                               | Výmera [ha] *                                                                                                    | Nehnojená výmera [ha] *                                                                                                    | Výmera neošetrená POR [ha]                                                                                                    |
|                                                               |                                                                                                    |                                                                                                    |                                                                                                    |
|                                                               |                                                                                                    |                                                                                                    |                                                                                                    |
| $\equiv$ Detail pozemku                                       |                                                                                                    | <b>TEST</b><br>AGRO CS Slovakia, a.s., (IČO 36042161)                                                                      | Výber subjektu<br>⊠<br>൧                                                                                                    |
| Hospodársky rok<br>$2022 - 2023$                              |                                                                                                    |                                                                                                    | Zrušiť<br>Uložiť                                                                                                    |
| Typ pozemku<br>Kultúrny diel - Parcela<br>Plodina<br>Kataster | Kultúrny diel - Parcela<br>$O$ JPRL                                                                                                    | Sportovisko alebo iná plocha                                                                                               |                                                                                                    |
|                                                               | Športovisko alebo iná plocha                                                                                                    |                                                                                                    |                                                                                                    |
| Pozemok a plodina<br>Vrátiť sa na zoznam pozemkov             | $^{+}$<br>EQ Hľadať kat. územie<br>a<br><b>Jihovychod</b><br>Brno<br>ice<br>$\epsilon_{\varphi}^{\ast}$<br>EG.<br>50 km<br>L<br>Zemepisná šírka * | Biała<br>Nowy Sącz<br>Žilina<br>Žilinský kraj<br>enciansky<br>kraj<br>Banská<br>Bystrica<br>Slovensko<br>Zemepisná dĺžka * | Pr. O<br>洞<br>i<br>Krosno<br>⊗<br>Prešovský<br>kraj<br>Іван<br>Košický kraj<br>Ужгород<br><b>IROH</b><br>© OpenStreetMap contributors. |
|                                                               | Kataster*<br>٠                                                                                                    | Názov <sup>*</sup>                                                                                                    |                                                                                                    |

*TIP : V prípade športovísk alebo iných plôch sa po voľbe katastra pozemok identifikuje priamo v mape a uvedie sa názov pozemku ( napr. golfové ihrisko, ... )*

#### 10. vyplnenie údajov špecifikácie plodiny

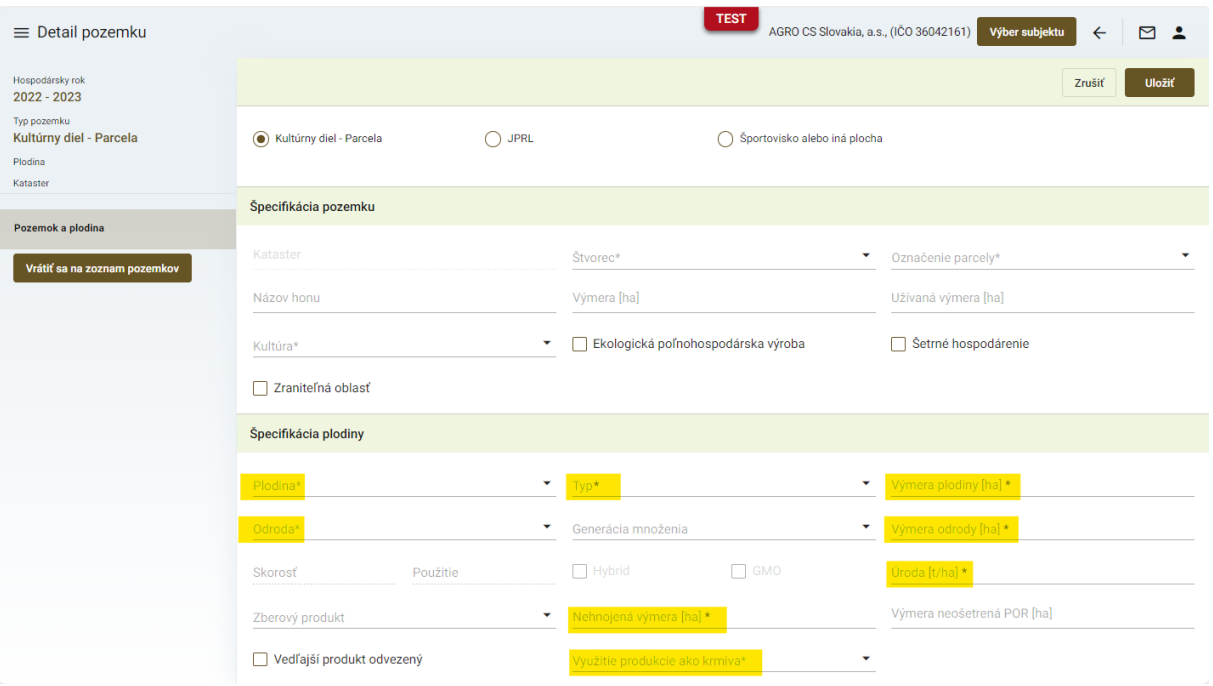

11. v prípade využitia produkcie ako krmiva v inom krmivárskom podniku je potrebné vytvorenie záznamu cez tlačidlo "Nový" a uvedenie názvu podniku a jeho IČO ( platí aj pre kombináciu vlastnej spotreby a v inom krmivárskom podniku )

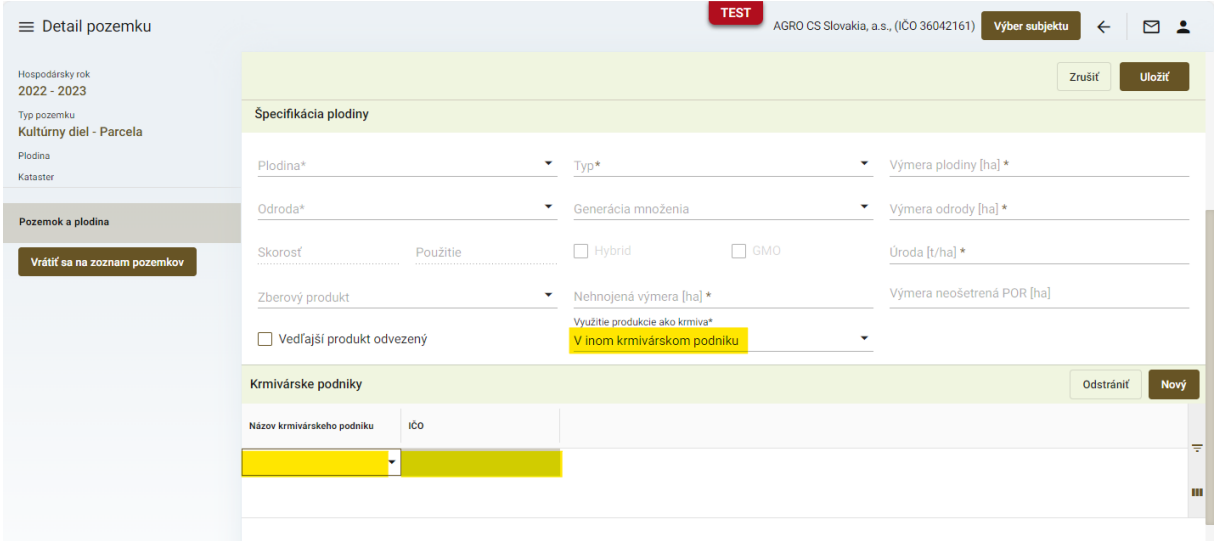

#### 12. pre návrat k zoznamu pozemkov slúži tlačidlo v paneli na ľavej strane

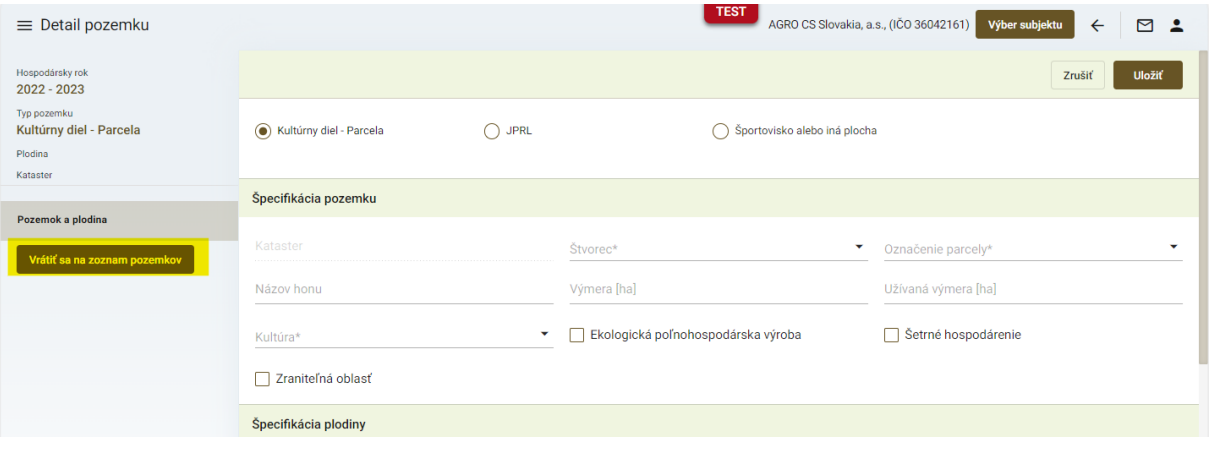

13. po uložení údajov o pozemkoch a plodinách sa sprístupní ďalšia záložka "Prípravky na **ochranu rastlín**", kde sa prostredníctvom tlačidla "**Nový**" pridávajú záznamy o použitých POR

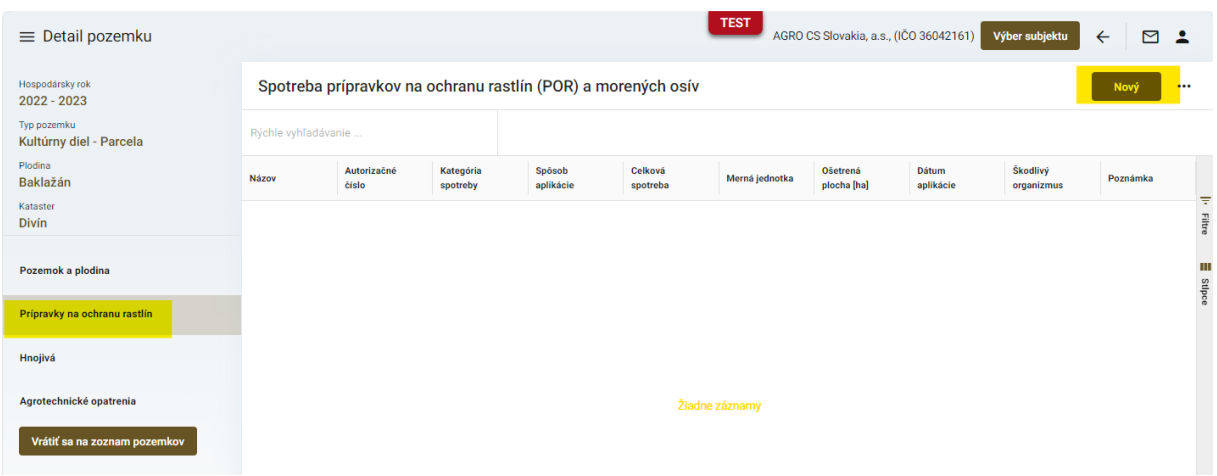

14. záznam s údajmi o použitom prípravku sa uloží štandardne kliknutím na ikonku "fajky" v pravom hornom rohu okna

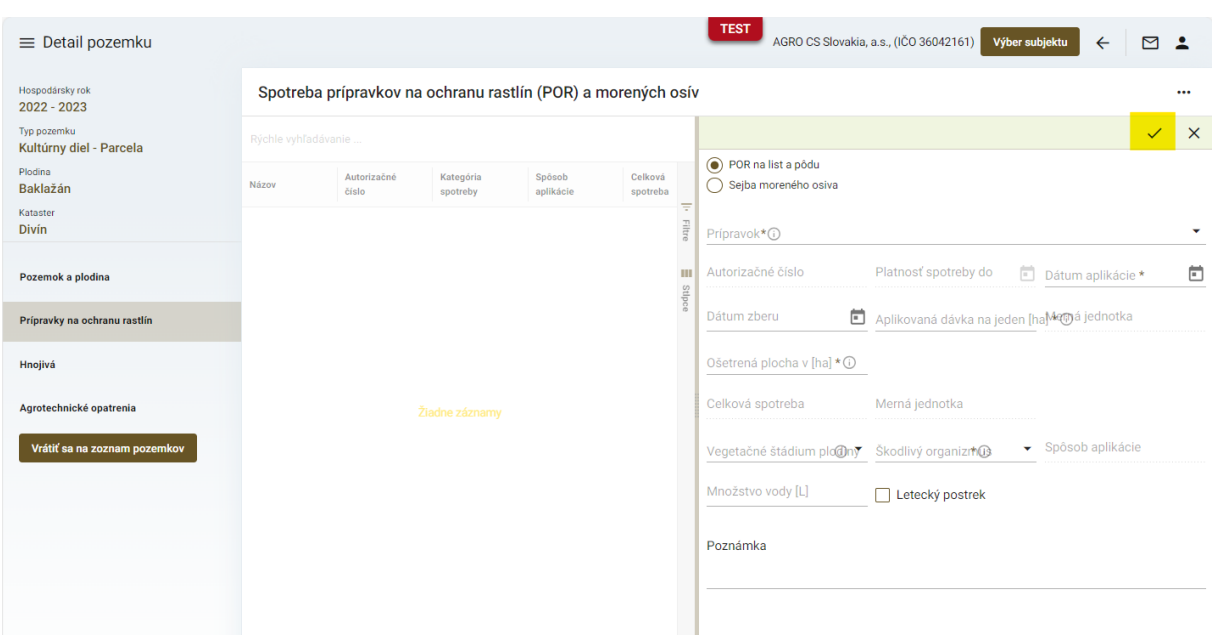

15. v ďalšej sprístupnenej záložke sa podobným spôsobom zaevidujú informácie o použitých hnojivách

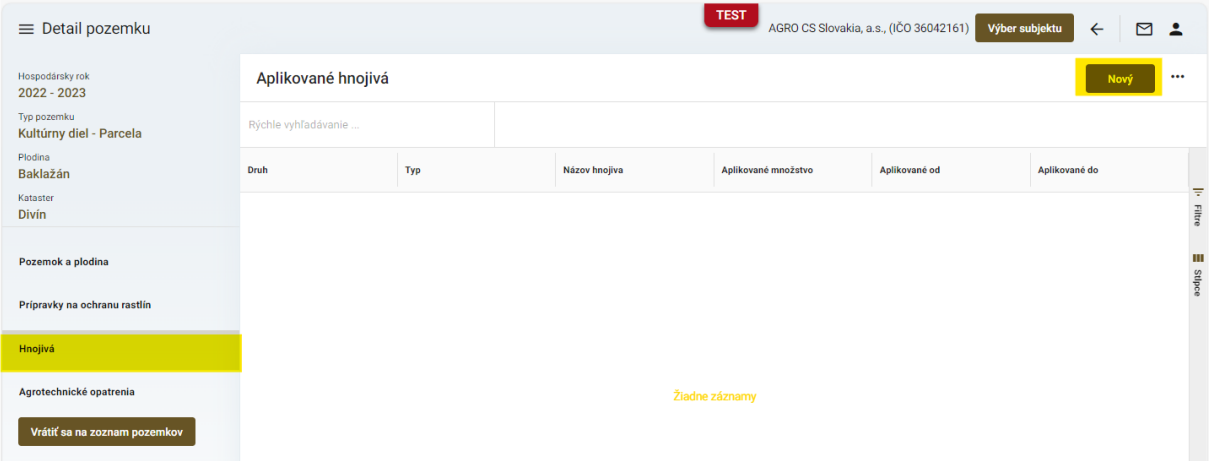

16. v prvom kroku sa vyberie druh hnojiva a podľa tohto výberu sa sprístupnia pre vyplnenie relevantné údaje

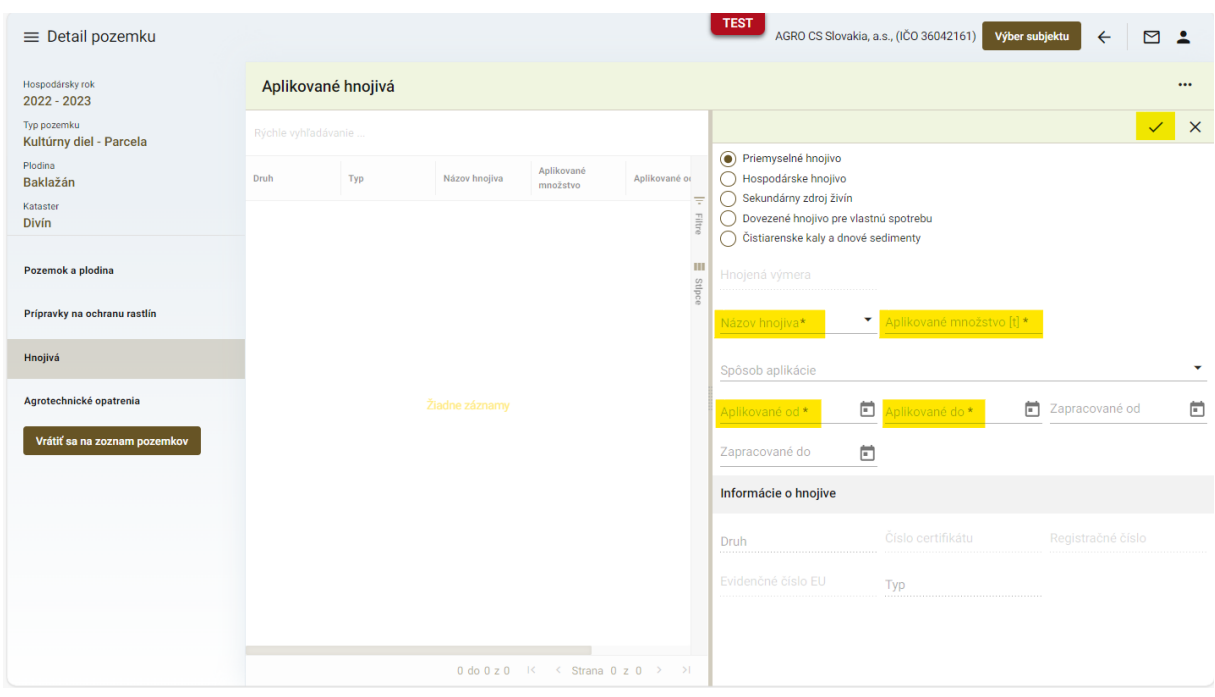

*TIP : Po vyplnení údajov a uložení záznamu sa zobrazia informácie o zložení vybraného hnojiva a sprístupní sa aj časť pre vkladanie príloh ( napr. certifikát k hnojivu, ... )*

17. pred vložením prílohy je potrebné modifikovať záznam cez tlačidlo "ceruzky" v pravom hornom rohu okna

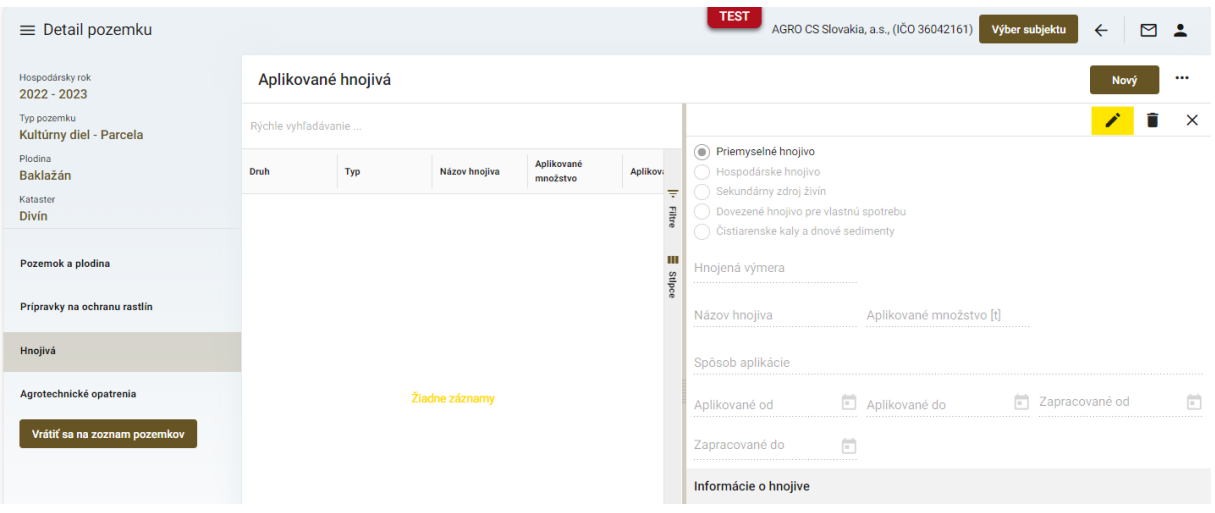

#### 18. dokument sa priloží potiahnutím do vyznačeného priestoru

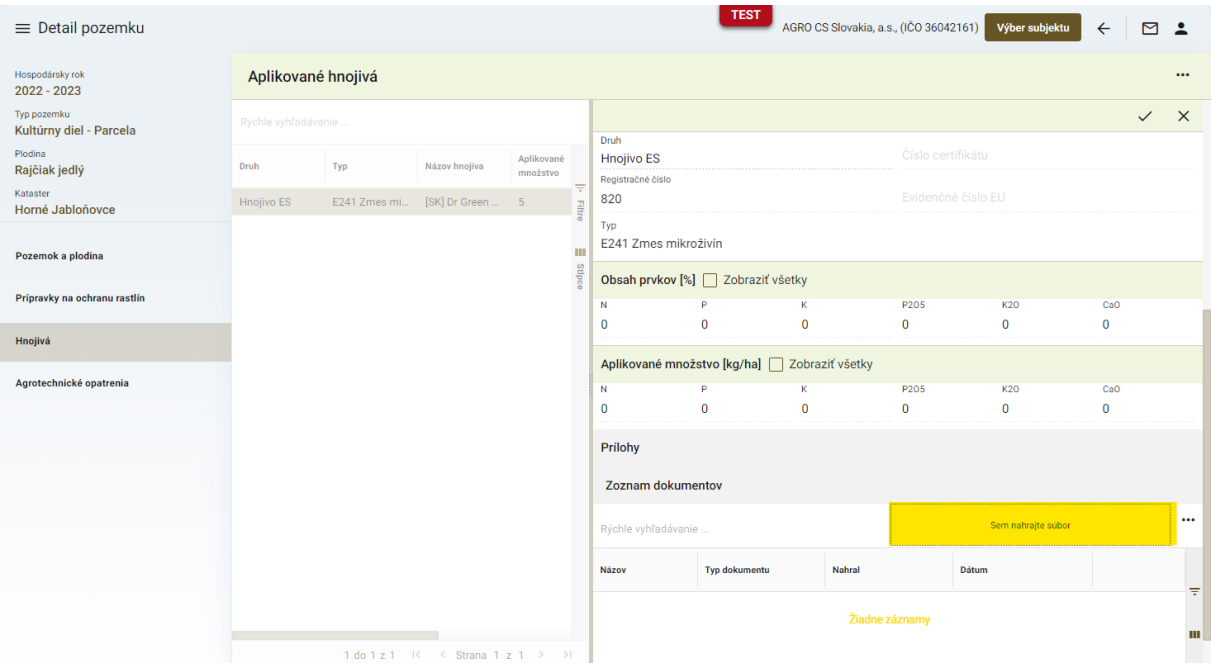

19. v prípade použitia hospodárskeho hnojiva, ak bolo použité zakúpené hnojivo a hodnota zakúpeného množstva je väčšia ako nula, je potrebné uviesť informácie, od koho bolo hnojivo zakúpené

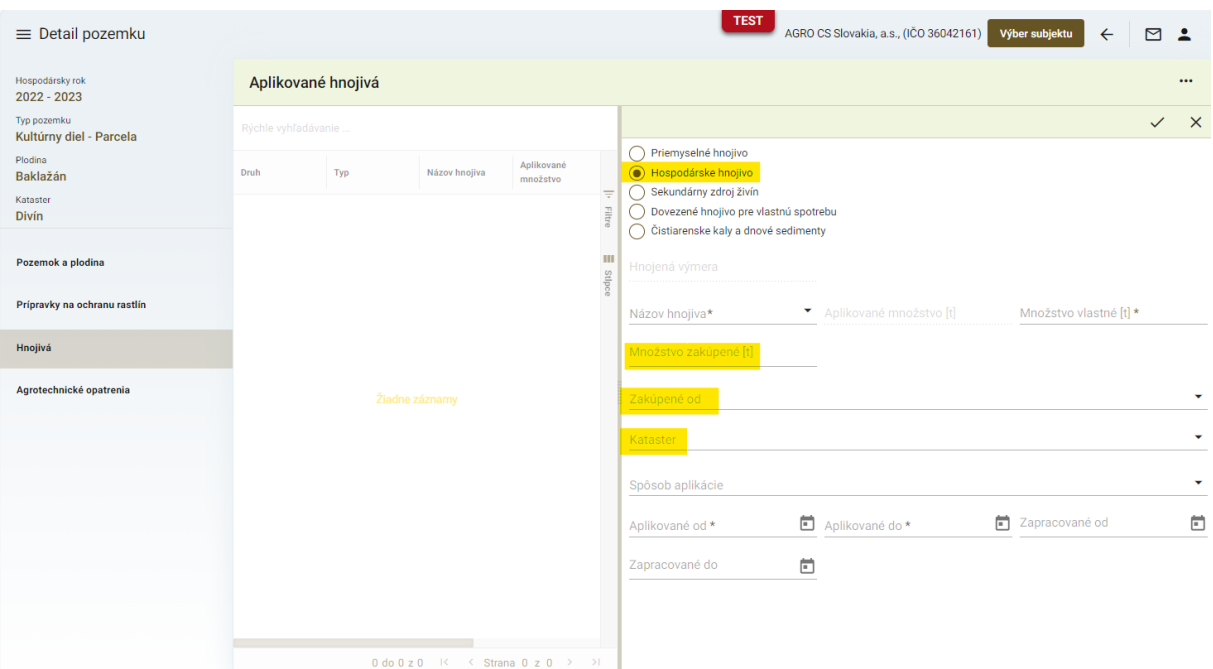

20. v ďalšej sprístupnenej záložke sa kliknutím na tlačidlo "Nový" v pravom hornom rohu okna zaevidujú informácie o agrotechnických opatreniach

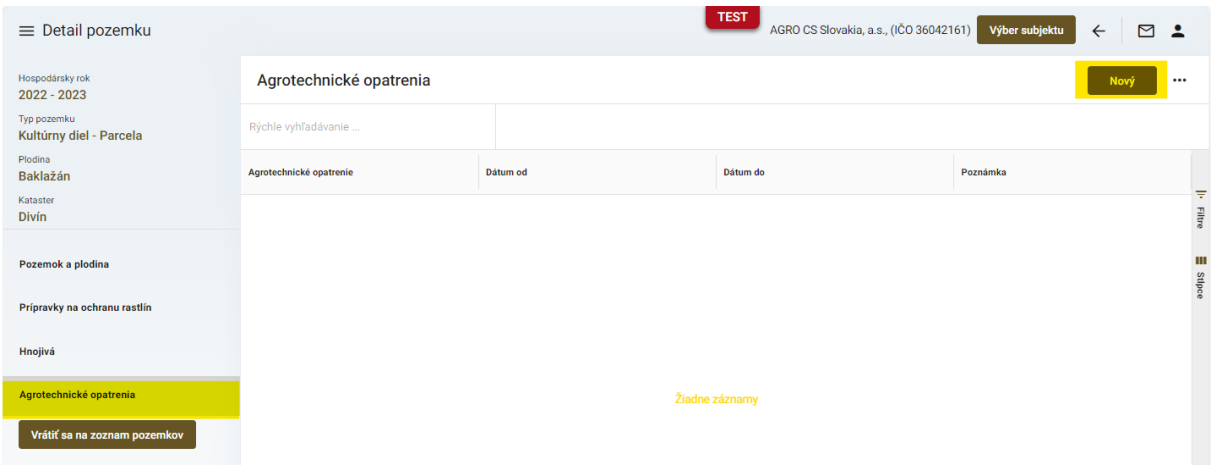

21. záznam o vykonanom agrotechnickom opatrení sa po vyplnení údajov uloží štandardne cez ikonku "fajky"

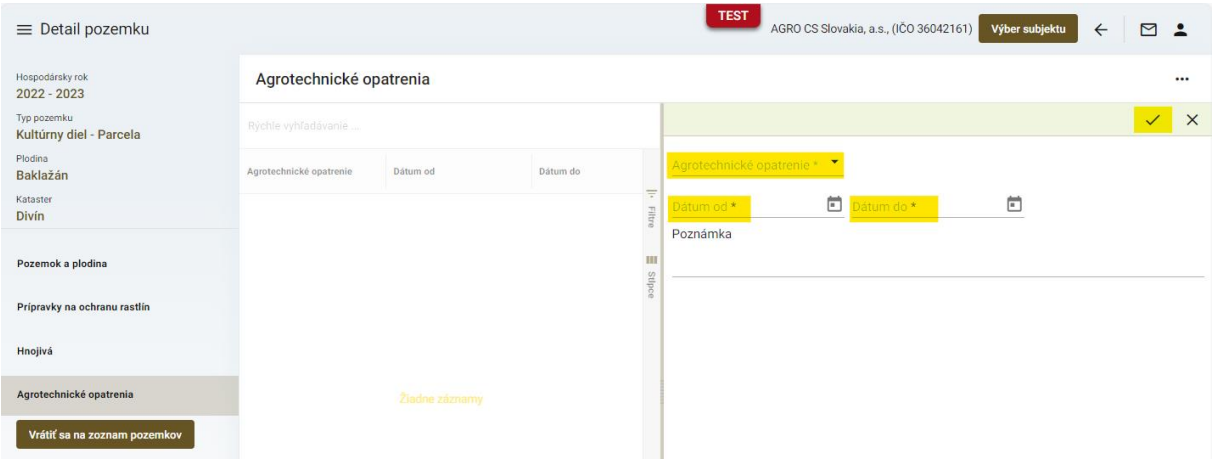

#### 22. návrat na formulár hlásenia po vyplnení všetkých údajov k pozemku pomocou tlačidla v paneli na ľavej strane

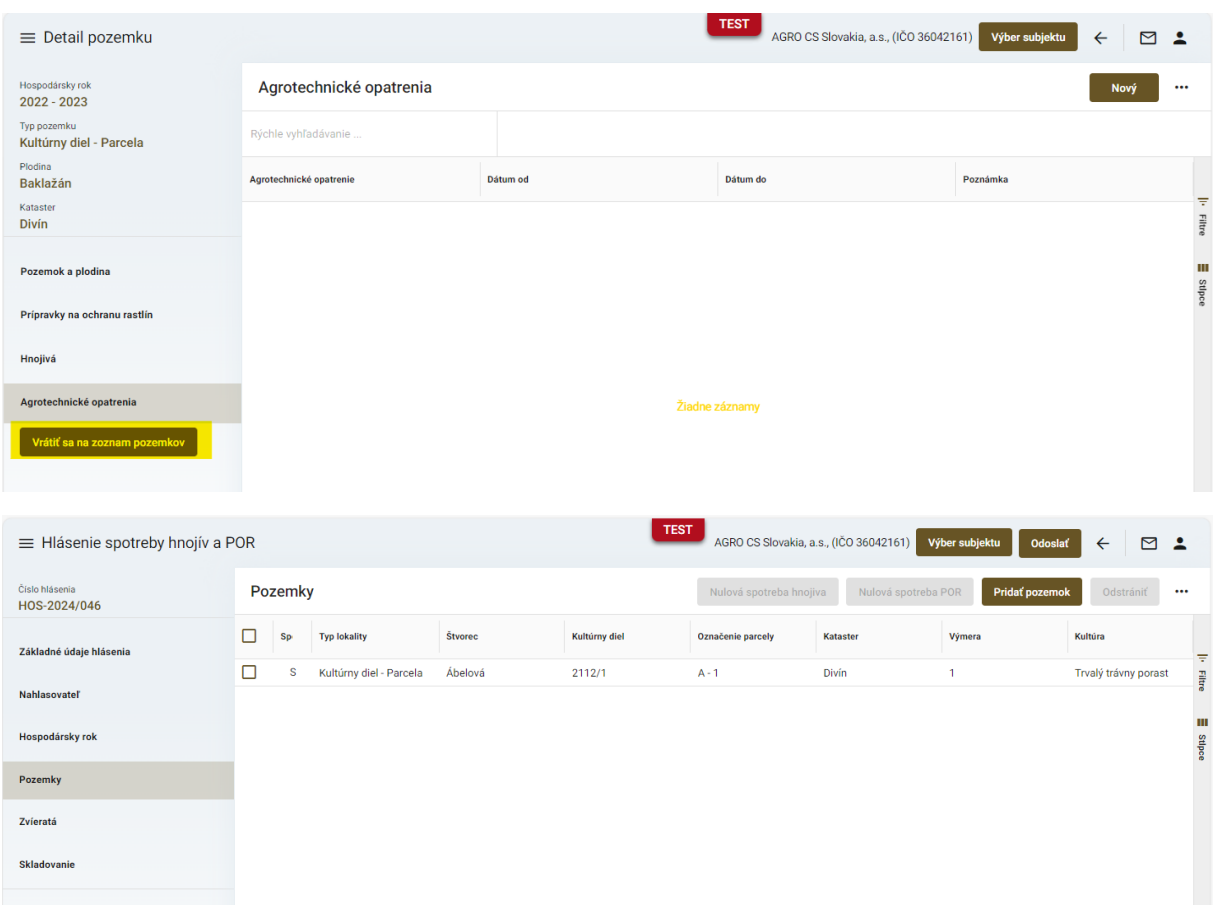

23. vyplnenie údajov v záložke "Zvieratá"

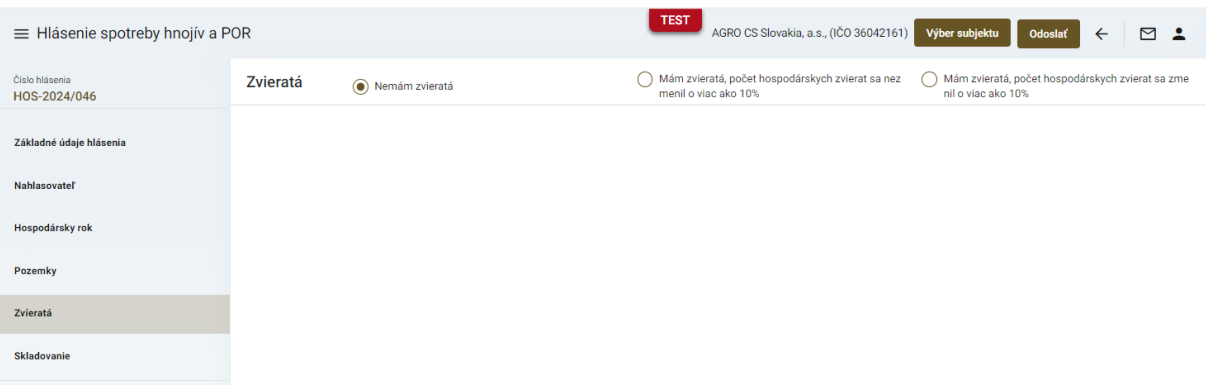

*TIP : Detailnejšie údaje sú potrebné iba v prípade, že sa počet zvierat nahlasovateľa zmenil v porovnaní s predošlým hlásením o viac ako 10%*

#### 24. vyplnenie údajov o chovaných zvieratách po kliknutí na tlačidlo "Nový"

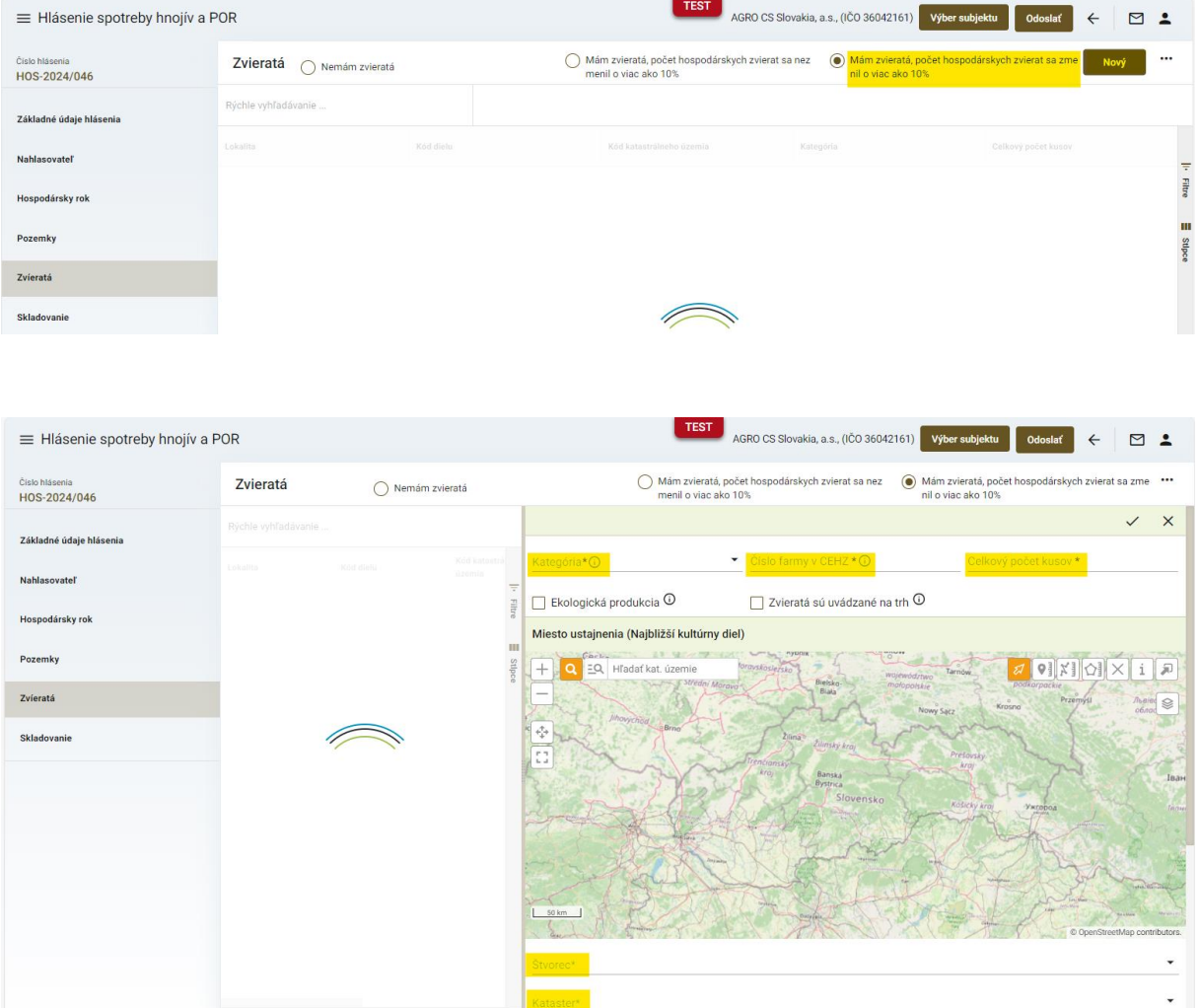

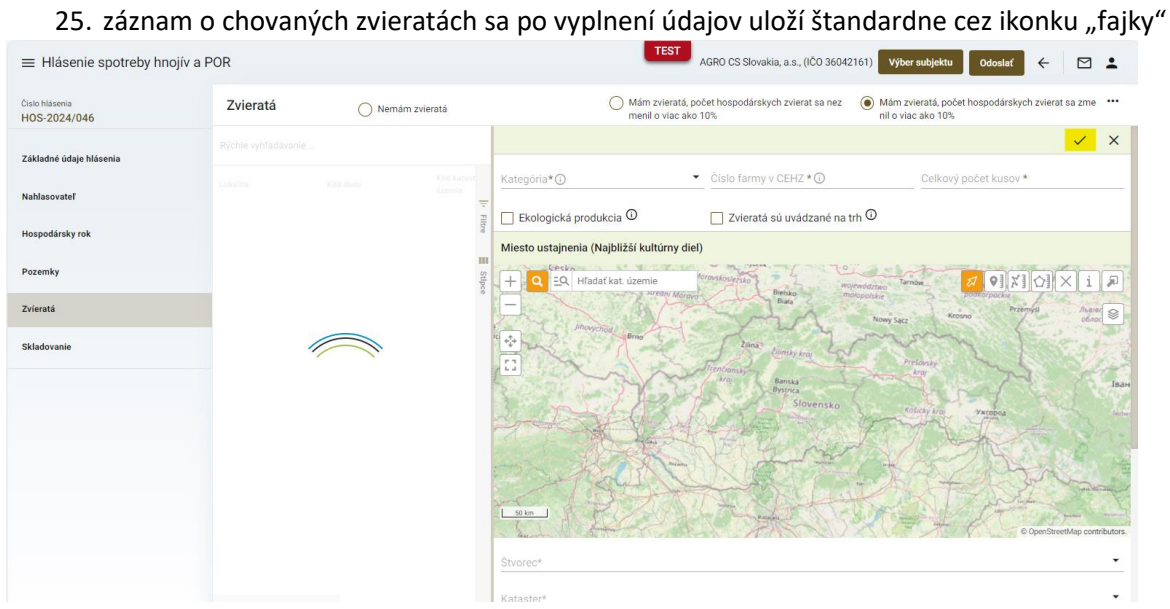

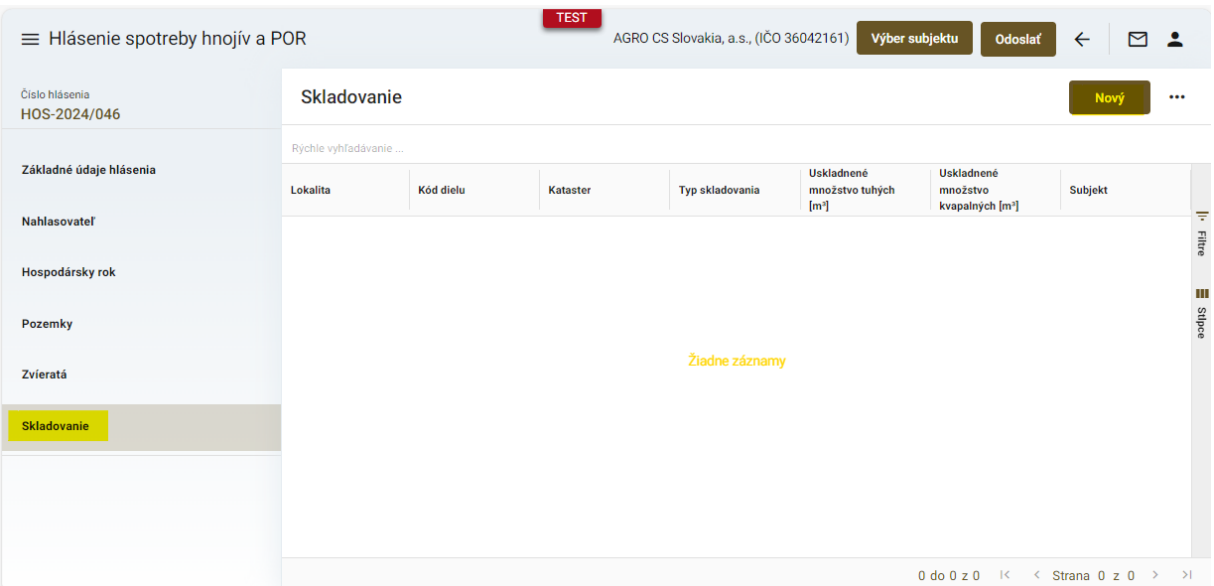

### 26. vyplnenie informácií o skladovaní vyprodukovaných hnojív v záložke "Skladovanie"

## 27. voľba typu skladovania ( od typu skladovania závisí aj zobrazenie ďalších vypĺňaných údajov )

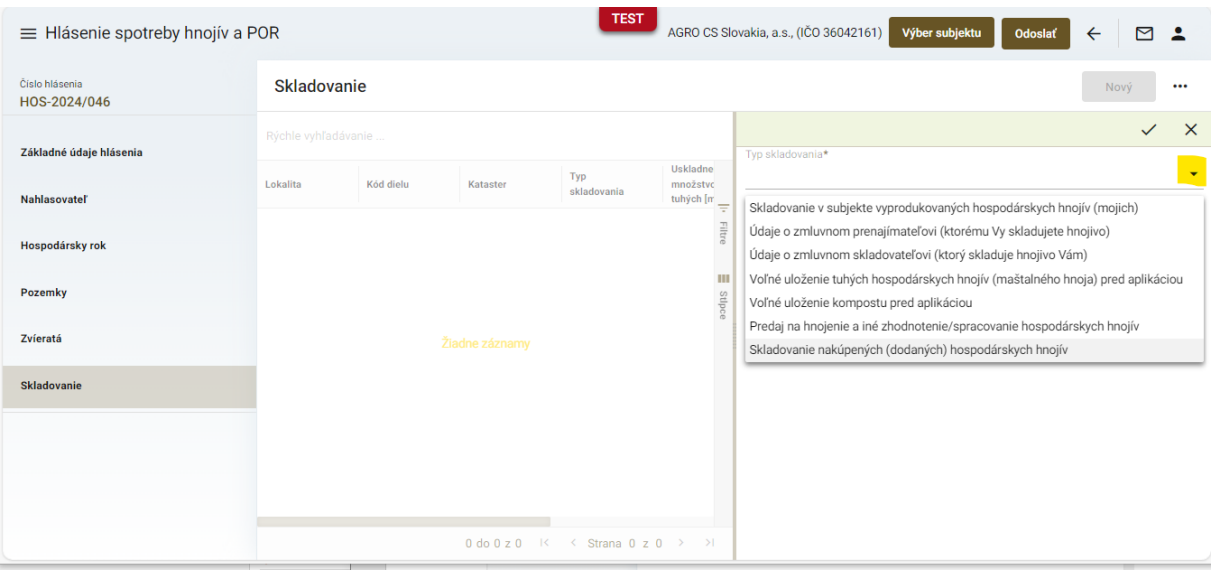

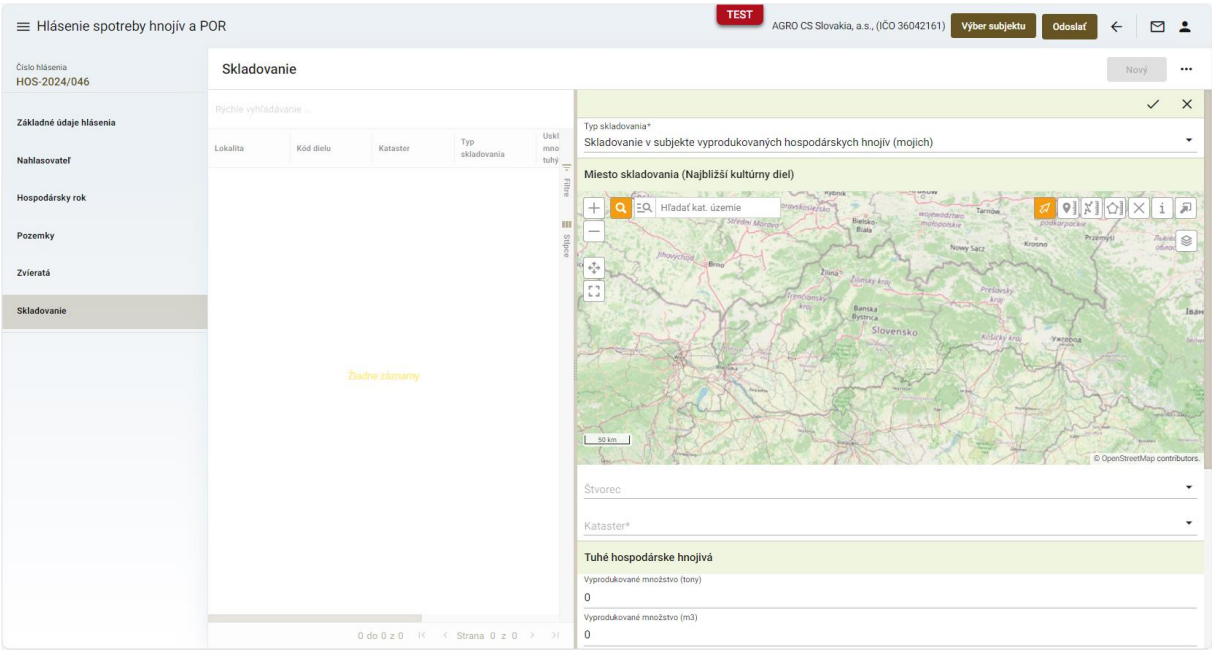